#### **Занятие 11. Лекция**

Конспект лекции присылать на почту [tankae@inbox.ru](mailto:tankae@inbox.ru) до 21:00

**Тема:** Технологии обработки информации для пользователей с ограниченными возможностями

# **Возможности MS Office для людей с ограниченными возможностями**

#### **1. Зрение.**

#### *1.1. Работа со вспомогательными технологиями*

Приложения Office без проблем работают с программами чтения с экрана и клавиатурами на большинстве устройств. Для каждого приложения доступно пошаговое руководство, которое поможет вам начать работу.

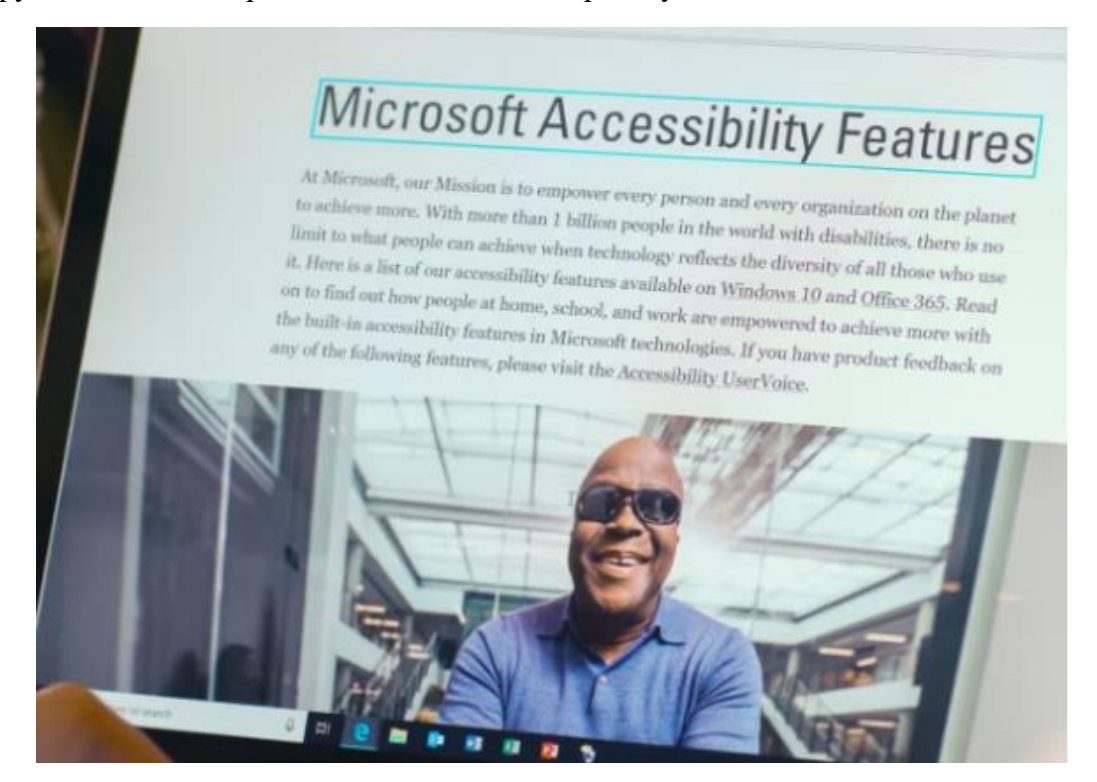

#### *1.2. Ввод*

Tell Me позволяет быстро получать доступ к командам в нескольких приложениях Office без перехода по ленте команд. С помощью функции "Скажи мне" вы можете помочь с форматированием, ознакомиться с труднодоступными возможностями и даже получить расширенную справку в приложениях Office на обычном языке.

#### *1.3. Запрос доступного содержимого*

Подсказка по почте в Outlook в Интернете информирует о ваших предпочтениях в отношении доступного контента. Это приглашение напоминает о необходимости запустить программу проверки специальных возможностей перед отправкой вам электронного

письма и устранить все проблемы, которые могут затруднить использование контента людьми с ограниченными возможностями.

## *1.4. Безбумажное использование Office Lens*

Office Lens помогает преобразовать текст на печатной странице в цифровое содержимое, которое можно читать вслух. Чтобы вы могли получить точное изображение того, что вы пытаетесь запечатлеть, Office Lens на iOS может подсказать вам двигаться назад, вправо или в других направлениях, чтобы в кадр попала вся страница.

# **2. Слух**

## *2.1. Субтитры в реальном времени*

Отображение автоматически созданных субтитров в презентации на любом из более чем 60 поддерживаемых языков с помощью надстройки Presentation Translator для PowerPoint для ПК. Кроме того, пусть каждый член аудитории следит за заголовками, отображаемыми

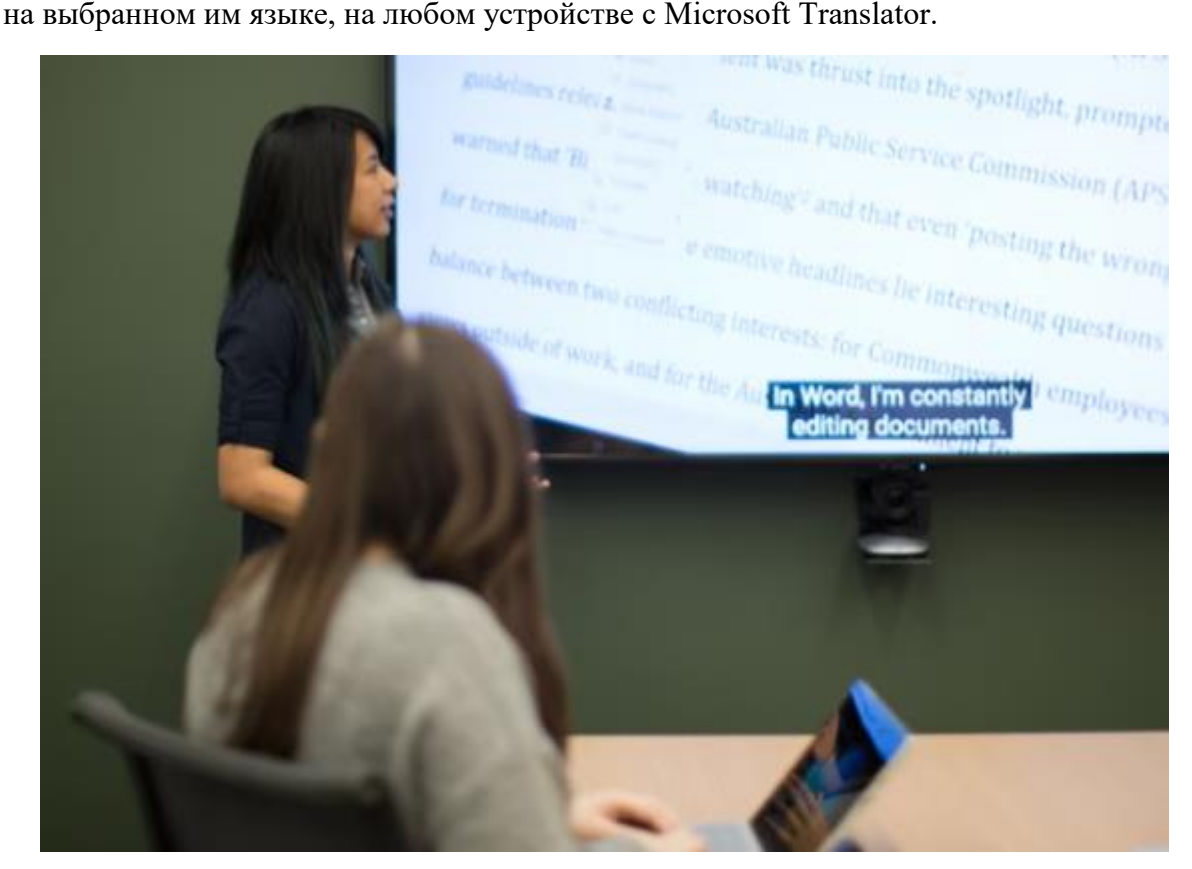

## *2.2. Добавление подписей к видео*

Создавайте презентации с помощью PowerPoint и Sway, которые позволяют добавлять подписи к встроенным видеороликам.

## *2.3. Автоматическое создание подписей к видео Microsoft Stream*

Установить флажок, чтобы при загрузке видео автоматически создавались закрытые субтитры и расшифровки на английском и испанском языках с возможностью поиска.

## **3. Нейроразнообразие**

### *3.1. Фокусировка внимания*

Поддерживайте внимание с помощью настроек средств обучения, таких как Immersive Reader, которые позволяют читать слова вслух с одновременным выделением. А также можно уменьшить фокус до нескольких строк, настроить цвета страницы и увеличить интервал между строками, буквами и словами.

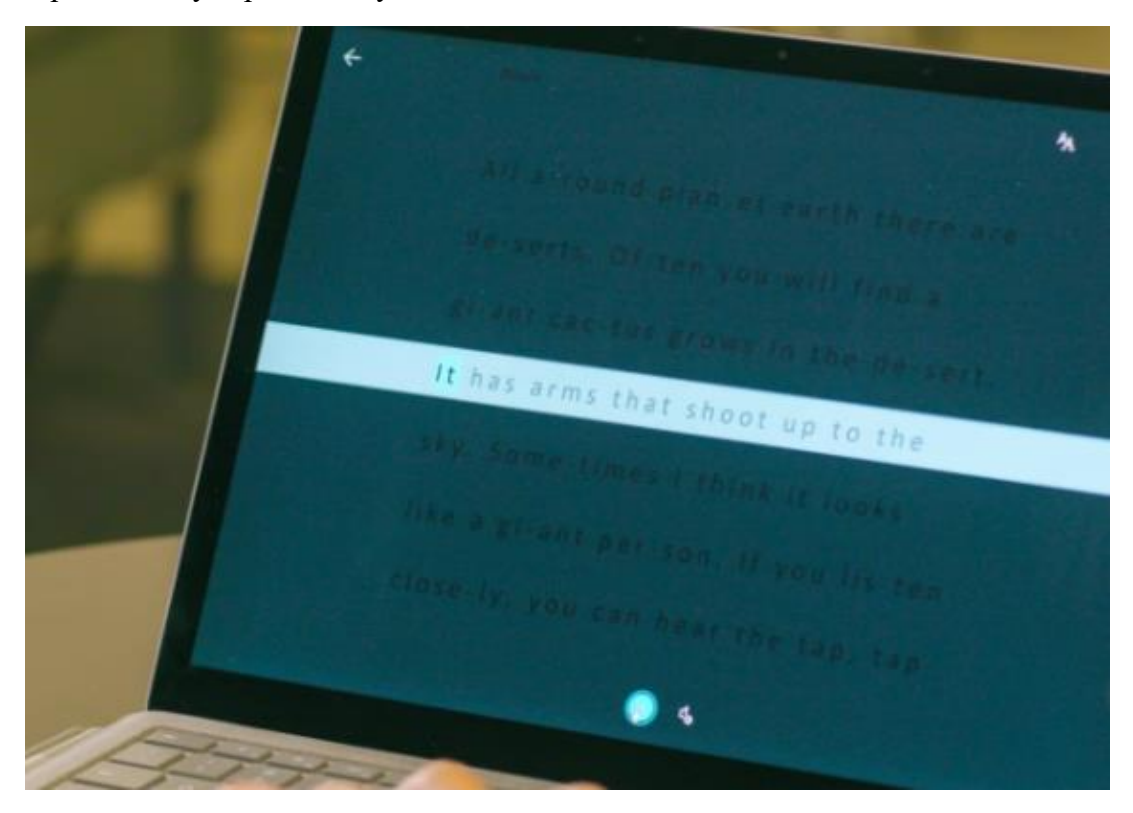

## *3.2. Хранение файлов*

С помощью OneDrive можно легко хранить файлы и получать к ним доступ со всех своих устройств. Внесенные изменения в файлы Office автоматически сохраняются во время работы. Быстрый поиск файлов, фотографий и документов в результатах персонализированного поиска благодаря интеллектуальным возможностям Microsoft Graph.

#### **4. Обучение**

#### *4.1. Улучшить качество записи*

С помощью редактора можно просматривать любые орфографические и грамматические ошибки и проблемы со стилем написания при вводе текста в Word и Outlook для ПК. Получить рекомендации по фонетическим ошибкам в написании, посмотреть синонимы рядом с предложениями и попросить зачитать предложения вслух, чтобы избежать распространенных ошибок при выборе слов.

#### *4.2. Печать голосом*

Преобразуйте речь в текст с помощью программы Dictate в Word, PowerPoint и Outlook для ПК. Также доступна надстройка Dictate для Word, Outlook и PowerPoint для ПК, которая

поддерживает диктовку более чем на 20 языках и перевод в режиме реального времени более чем на 60 языков.